# 烟气湿度仪

## 用户手册

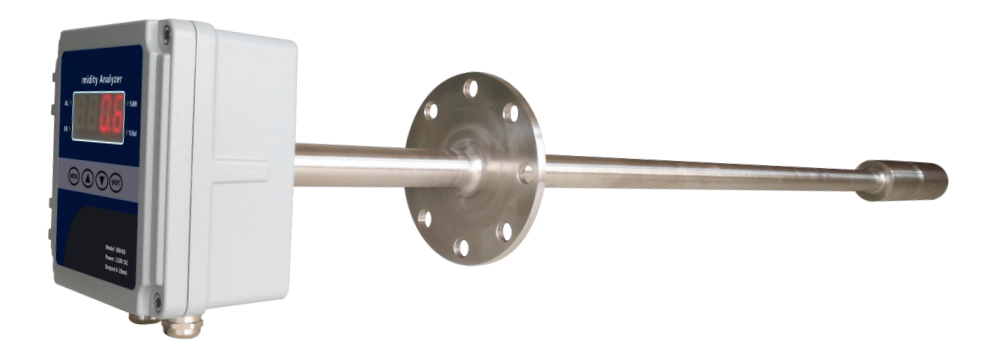

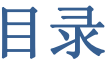

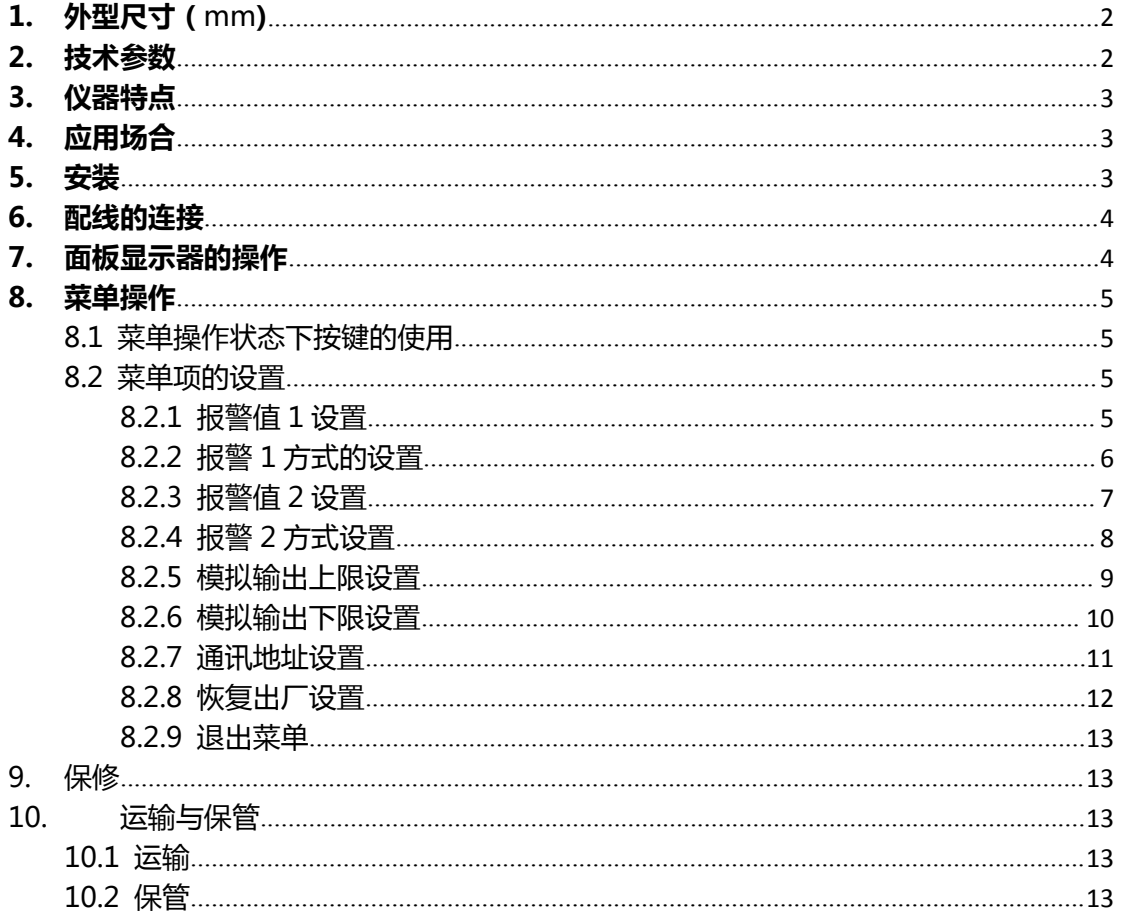

### <span id="page-2-0"></span>1. 外型尺寸(mm)

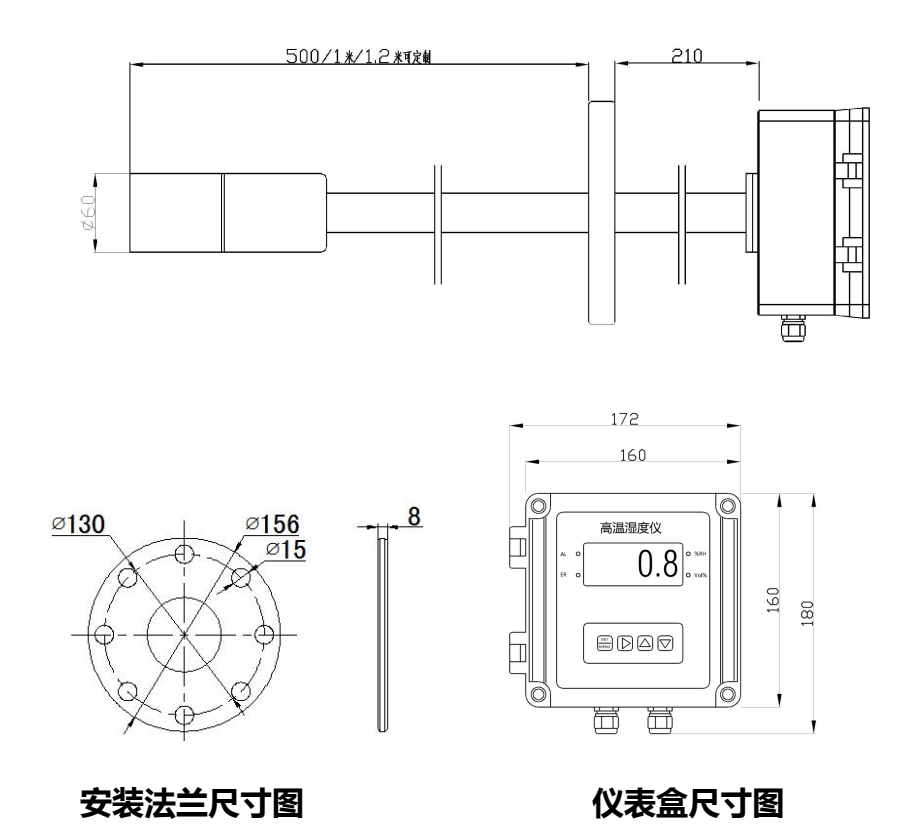

### <span id="page-2-1"></span>2. 技术参数

- 测量原理:电容法
- 显示方式:4 位数码管显示
- 测量范围:体积比: 0~40% VOL 相对湿度 0 ~ 100% RH (只能同时显示一种模式,订货时请加以说明)
- 分 辨 率:0.1%
- 测量精度:<±1.5%FS
- 重 复 性 : < ±1%
- 响应时间:  $T_{90}$ <15S
- 工作温度: 仪表: -10 ~ +50℃ , 探杆 0 ~ 200℃
- 伴热类型:电伴热(可选)

伴热温度:50℃ ~ 150℃

- 采样方式:直插式
- 模拟输出: 4-20mA.DC(非隔离输出,负载电阻小于500欧姆) 2路可编程干触点型无源报警输出,触点最大容量220VAC/2A
- 其它接口:RS485
- 供电电源:AC220V±10% 50/60Hz、功耗<15VA
- 防 护 性:探杆为 316L、 仪表盒防护等级为 IP65
- 使用寿命:仪表>36 个月、传感器>24 个月(正常使用条件下)
- 样气组分:无可燃性气体、无强腐蚀性气体
- 探头长度:常规 0.5m、1.0m、1.5m,其它长度可定制(<1.8m)
- 安装方式: 插入式、DN65 标准法兰

#### <span id="page-3-0"></span>3. 仪器特点

- 一体化设计,安装方便,减少外部干扰对测量值的影响;
- 高精度的温度自动补偿,消除环境温度的影响;
- 独特的伴热设计,有效防止硫化物凝固;
- 探杆 316F 材质, 耐腐蚀性强;
- 仪表壳体防护 IP65 等级;
- 原装进口传感器芯片,能有效保证仪器精度和使用寿命;
- 可以增加扩展功能对高温露点值进行精确测量;
- 两级粉尘过滤设计, 有效过滤粉尘和酸性液体;
- 操作简单、使用寿命长、易维护。
- 可提供绝对湿度或相对湿度两种显示结果;(请在订货时予以说明)

#### <span id="page-3-1"></span>4. 应用场合

 广泛应用于烟气连续排放监测系统(CEMS)中烟气湿度的测量,亦可应用于木材、建材、造 纸、化工、制药、纤维、纺织、烟草、蔬菜、食品加工的湿度测控。

备注:若遇到低温高湿高粉尘环境,我公司将为您提供合理的烟气湿度解决方案。

#### <span id="page-3-2"></span>5. 安装

探头的安装可参照下图:

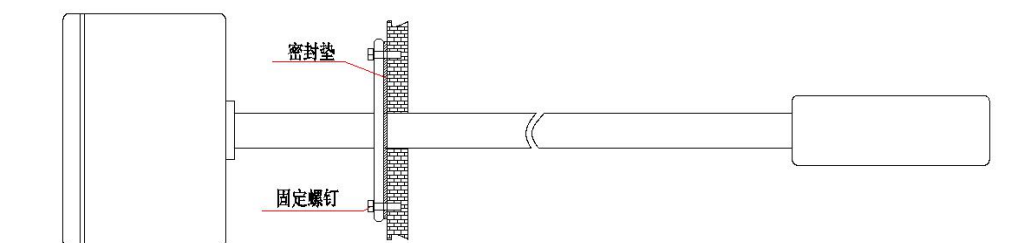

探头安装时切勿仰角安装,可以如图平行安装或者俯角安装,同烟气流向的最大俯角不大

于 45°<br><br>户外安装时须注意以下几点:

- 1. 仪表盒上的 4 颗螺钉必须拧紧, 保证密封条处于压缩状态;
- 2. 连接电缆的尺寸应该同防水过线接头尺寸匹配,当连接好电缆后必须将防水接头拧紧, 保证处于密封状态,未用的防水接头应做防水处理,防止雨水或是水气进入仪表盒;
- 3. 当平行安装时,仪表盒的防水接头必须处于下端;
- 4. 当垂直安装时,用户必须做相应的防水处理,如防雨罩等。从仪表盒中出来的连接电 缆需要先下沉后再根据用户现场的情况进行铺设,防止雨水顺着电缆经防水接头进入 仪表盒内。

#### <span id="page-4-0"></span>6. 配线的连接

湿度仪的工作电源及各输出信号的连接端子均位于防水机箱内部,打开防水机箱盖后,根据 接线端子的功能标识完成接线。接线端子如下图所示:

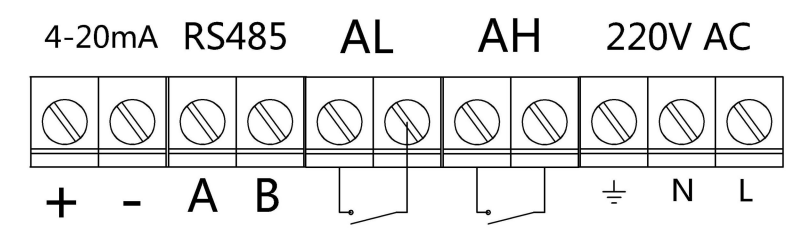

<span id="page-4-1"></span>注意:在连接配线时,请注意连接的极性。

#### 7. 面板显示器的操作

仪表的功能设置均通过显示单元机箱面板上的按键操作完成,面板上的指示灯及按键功能

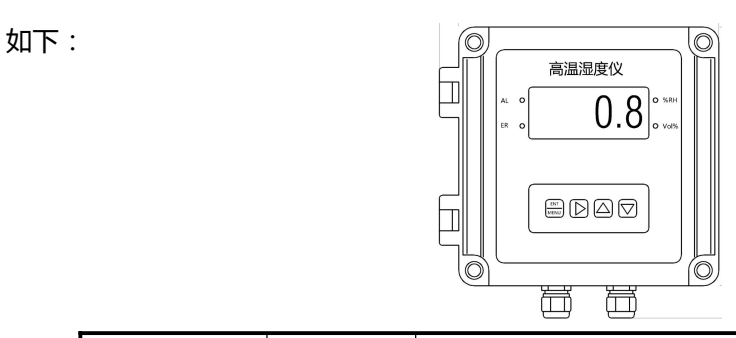

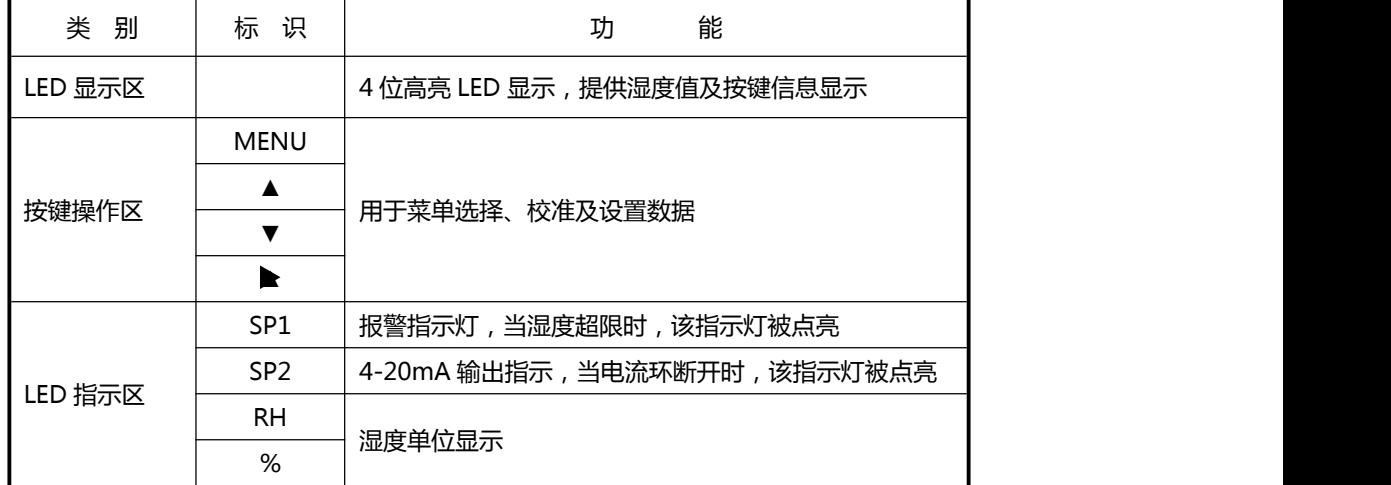

#### <span id="page-5-0"></span>8. 菜单操作

当分析仪处于测试模式下时,连续按下"MENU"5 秒键即可进入菜单模式,此时可以通过点 击"▲"键、"▼"或" "键选择:F--1(报警值 1 设置)、F--2(报警 1 方式设置)、F--3(报警 值 2 设置)、F—4(报警 2 方式设置)、F--5(模拟输出上限设置)、F—6(模拟输出下限设置)、F--7 (串口通讯地址设置)、F—8(参数设置)、存储/退出菜单模式共 9 个菜单设置项。

注意:在菜单模式下,如果连续无键盘操作的时间超过 1min,仪表将自动返回至测试模式 下,并将所有设置数据恢复至前次输入的有效数据。

#### <span id="page-5-1"></span>8.1 菜单操作状态下按键的使用

◇ 点击 ▶ 按键可选择想要设置的数位;

◆ 点击▲键或▼键可增加或减少设置位的数值;

◇ 点击 ▶ 键完成设置值的更改, 所设置的值即存入临时非掉电存储器;

#### <span id="page-5-2"></span>8.2 菜单项的设置

#### <span id="page-5-3"></span>8.2.1 报警值 1 设置

按 6 所述进入设置菜单后,并选择 F--1 菜单项后点击 MENU 键, 显示屏上即显示仪器内存 储的报警 1 的值。

点击 ▶ 键可移动闪烁显示位,点击▲键或▼键可改变闪烁显示位的数值。 调整好数值后,点击 MENU 键后, 即返回到菜单模式。

报警值设置流程如下图所示:

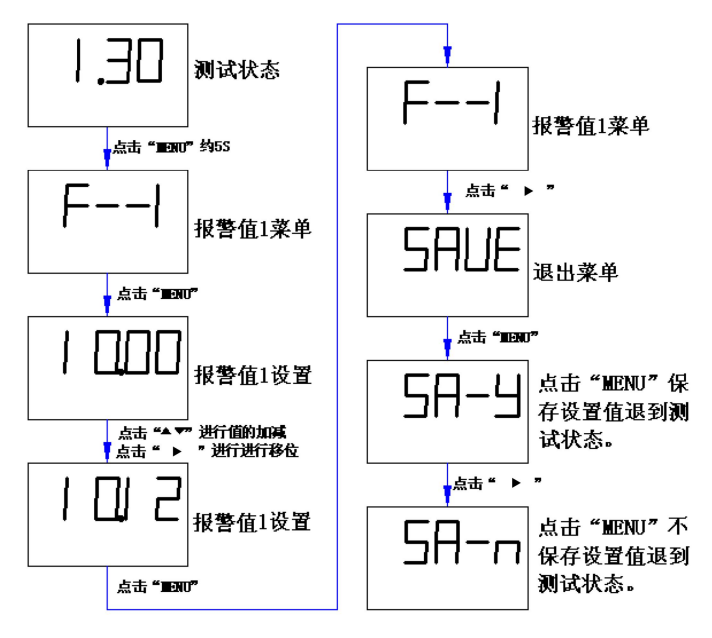

#### <span id="page-6-0"></span>8.2.2 报警 1 方式的设置

按 6 所述进入设置菜单后, 并选择 F--2 菜单项后点击 MENU 键, 显示屏上即显示仪器内存 储的报警方式。

点击 ▶ 键可移动闪烁显示位,点击▲键或▼键可改变闪烁显示位的数值。 调整好数值后,按下MENU 后,即返回到菜单模式。 报警方式设置流程如下图所示:

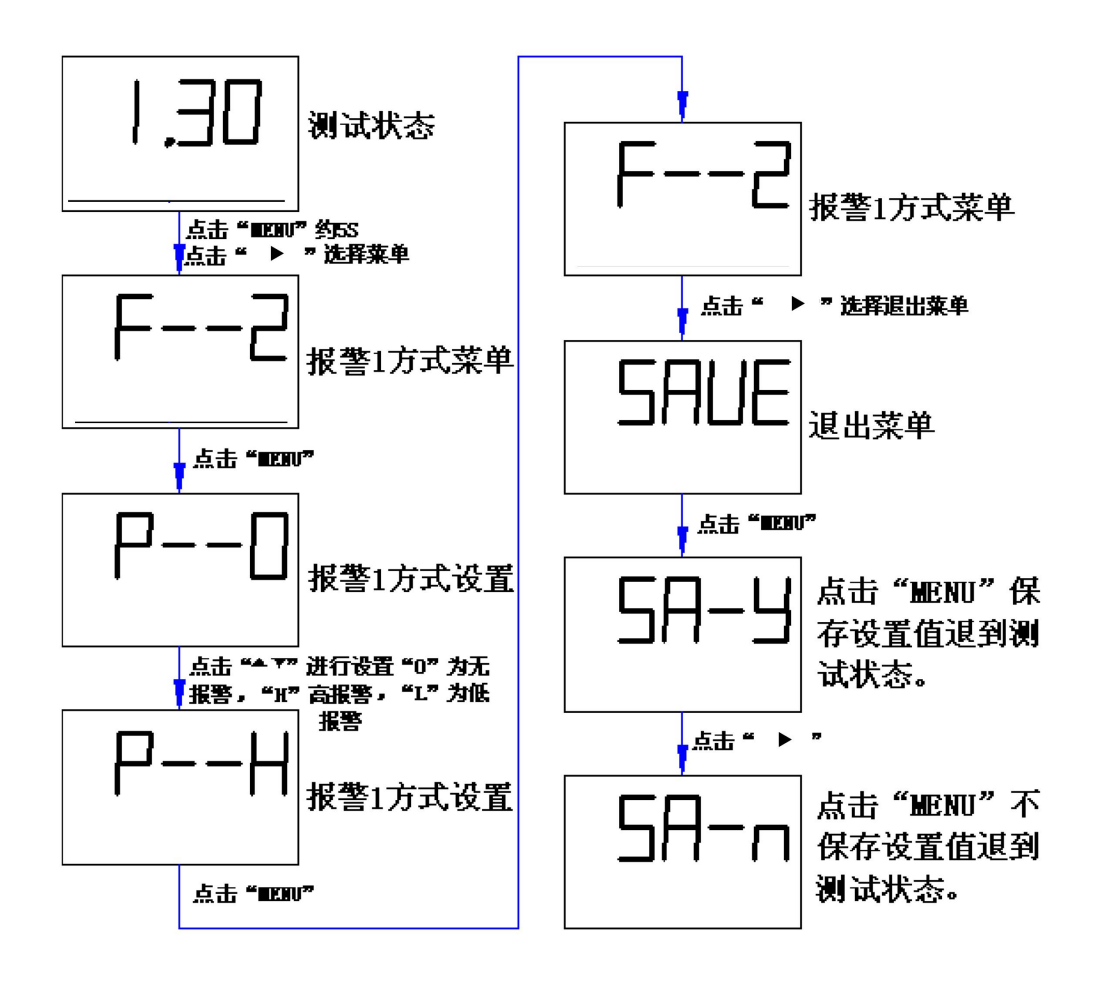

#### <span id="page-7-0"></span>8.2.3 报警值 2 设置

按 6 所述进入设置菜单后, 并选择 F--3 菜单项后点击 MENU 键, 显示屏上即显示仪器内存 储的报警 1 的值。

点击 ▶ 键可移动闪烁显示位,点击▲键或▼键可改变闪烁显示位的数值。

调整好数值后,点击 MENU 键后, 即返回到菜单模式。

报警值设置流程如下图所示:

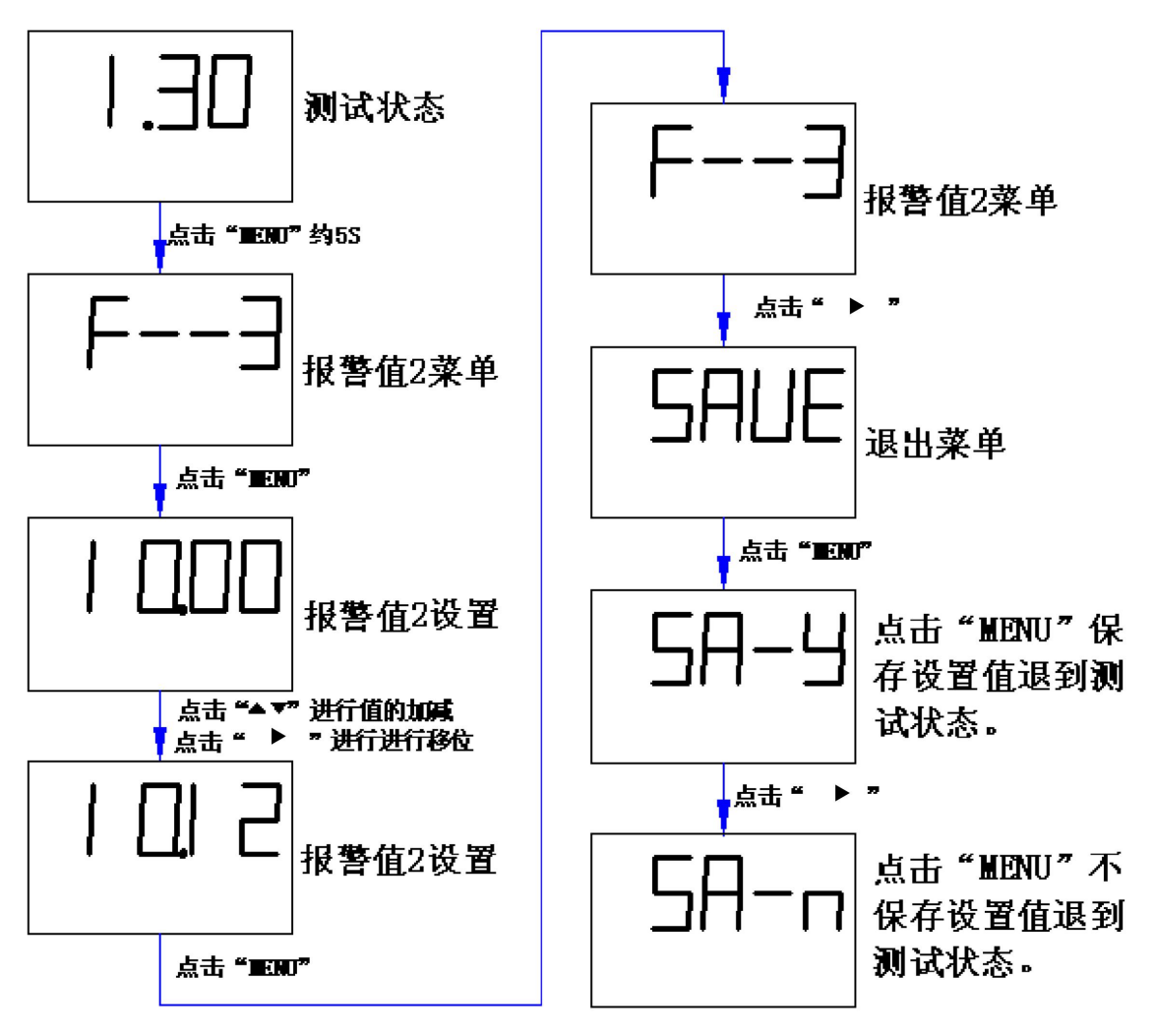

### <span id="page-8-0"></span>8.2.4 报警 2 方式设置

按 6 所述进入设置菜单后, 并选择 F--4 菜单项后点击 MENU 键, 显示屏上即显示仪器内存 储的报警方式。

点击 键可移动闪烁显示位,点击▲键或▼键可改变闪烁显示位的数值。

调整好数值后,按下 MENU 后, 即返回到菜单模式。

报警方式设置流程如下图所示:

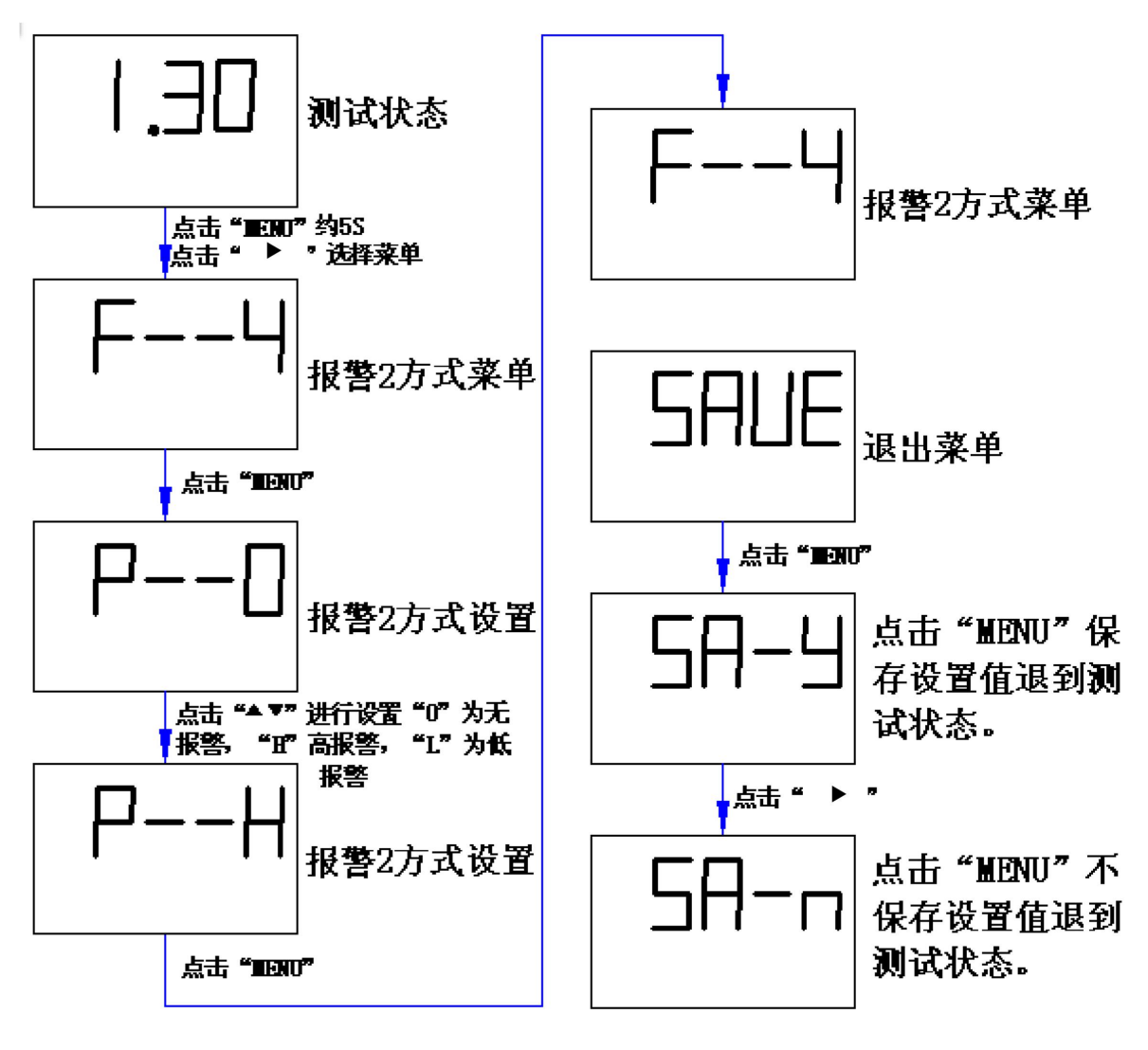

#### <span id="page-9-0"></span>8.2.5 模拟输出上限设置

按 6 所述进入设置菜单后, 并选择 F--5 菜单项后点击 MENU 键, 显示屏上即显示仪器内存 储的模拟输出上限值。

点击 ▶ 键可移动闪烁显示位,点击▲键或▼键可改变闪烁显示位的数值。 调整好数值后,按下MENU 后,即返回到菜单模式。

模拟输出上限设置流程如下图所示:

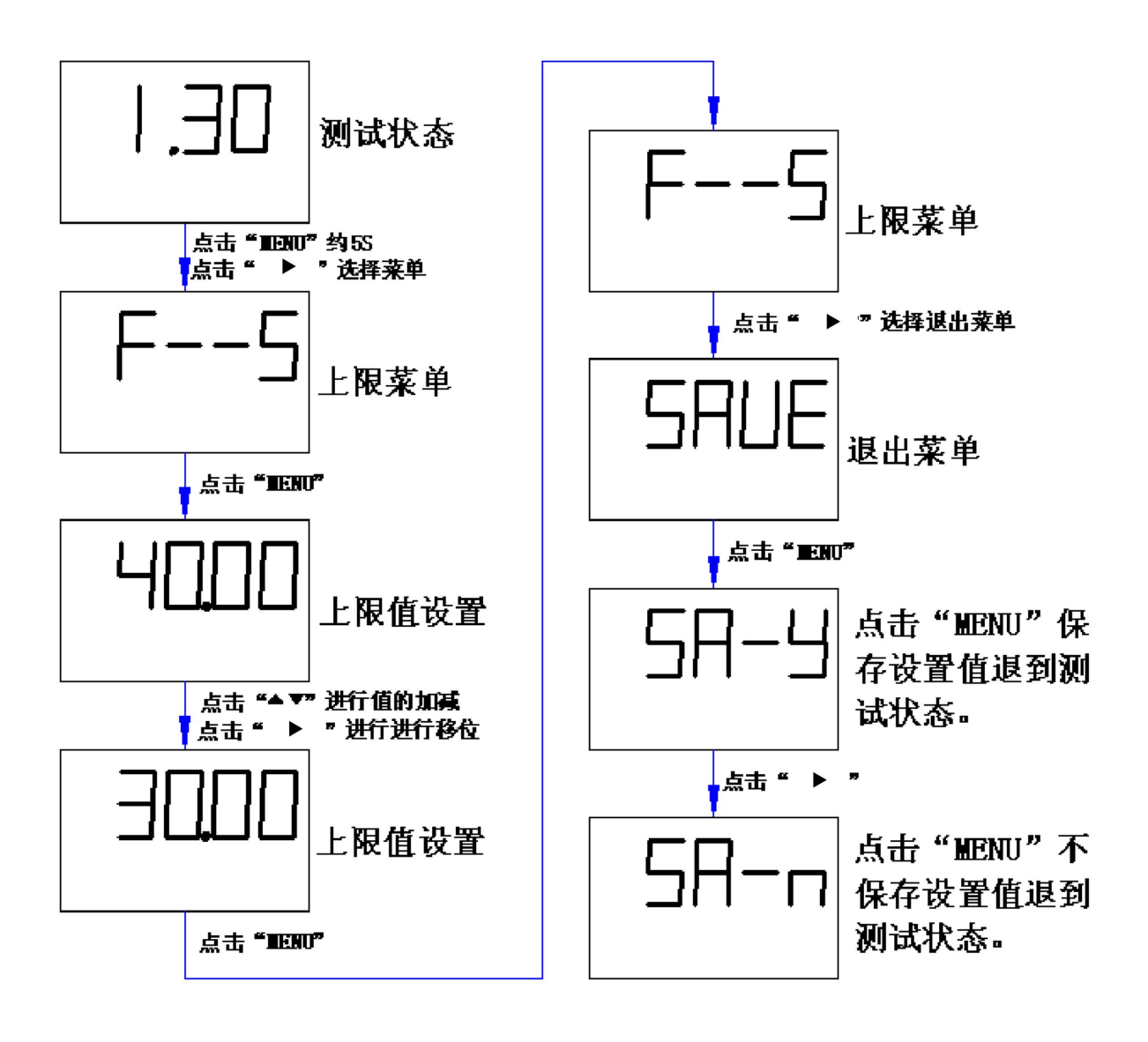

备注:设置的模拟输出上限值必须大于下限值。

#### <span id="page-10-0"></span>8.2.6 模拟输出下限设置

按 6 所述进入设置菜单后, 并选择 F--6 菜单项后点击 MENU 键, 显示屏上即显示仪器内存 储的模拟输出下限值。

点击 ▶ 键可移动闪烁显示位,点击▲键或▼键可改变闪烁显示位的数值。

调整好数值后,按下MENU 后,即返回到菜单模式。

模拟输出下限设置流程如下图所示:

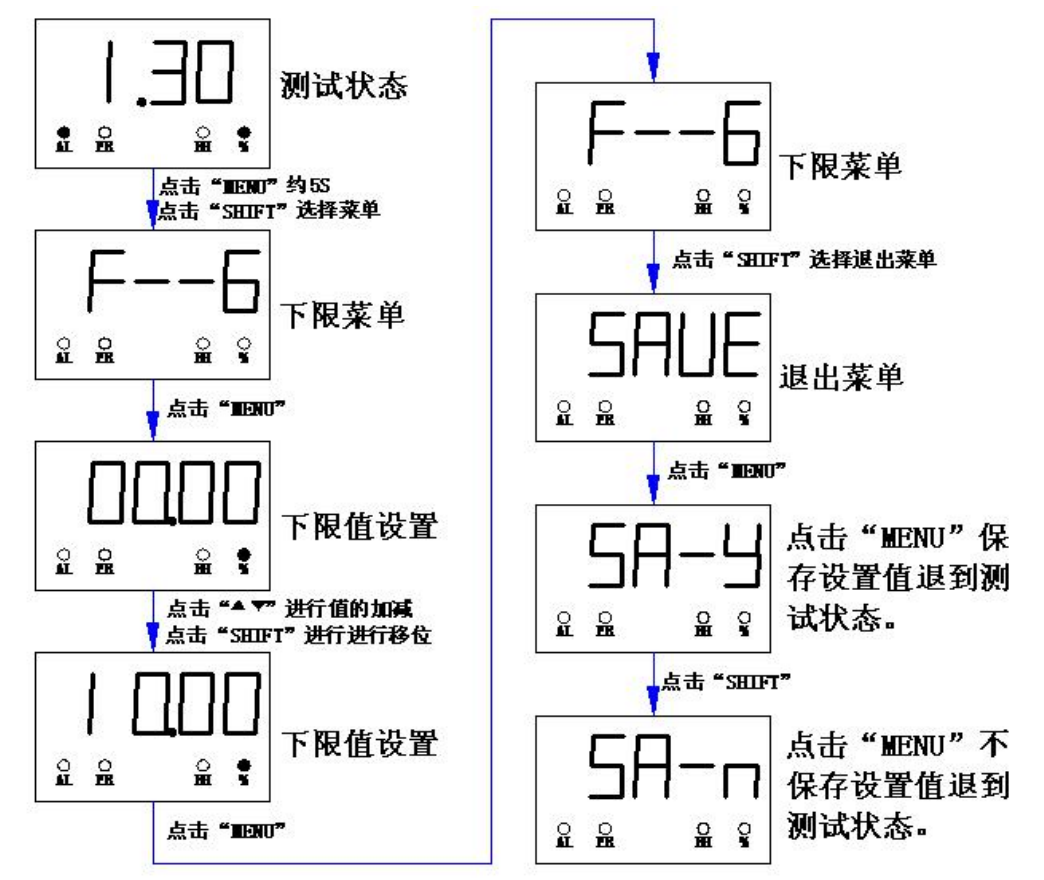

在设置好模拟输出的上下限后,仪表输出的 4-20mA 即对应所设置的值,其输出结果参照 一下公式:

1)4-20mA 输出值的计算公式为:

$$
I = \frac{X'_{O2}}{X_{O2}} \times 16 + 4
$$

其中:  $I.4 - 20$ mA 输出计算值;

 $X_{0}$ ; (上限值-下限值)

 $X_{O2}^{'}$ : ( 当前显示的湿度值-下限值 )

备注:设置的模拟输出上限值必须大于下限值。

#### <span id="page-11-0"></span>8.2.7 通讯地址设置

按 6 所述进入设置菜单后, 并选择 F--7 菜单项后点击 MENU 键, 显示屏上即显示仪器内存 储的通讯地址。

点击 ▶ 键可移动闪烁显示位,点击▲键或▼键可改变闪烁显示位的数值。 调整好数值后,按下 MENU 后, 即返回到菜单模式。

通讯地址设置流程如下图所示:

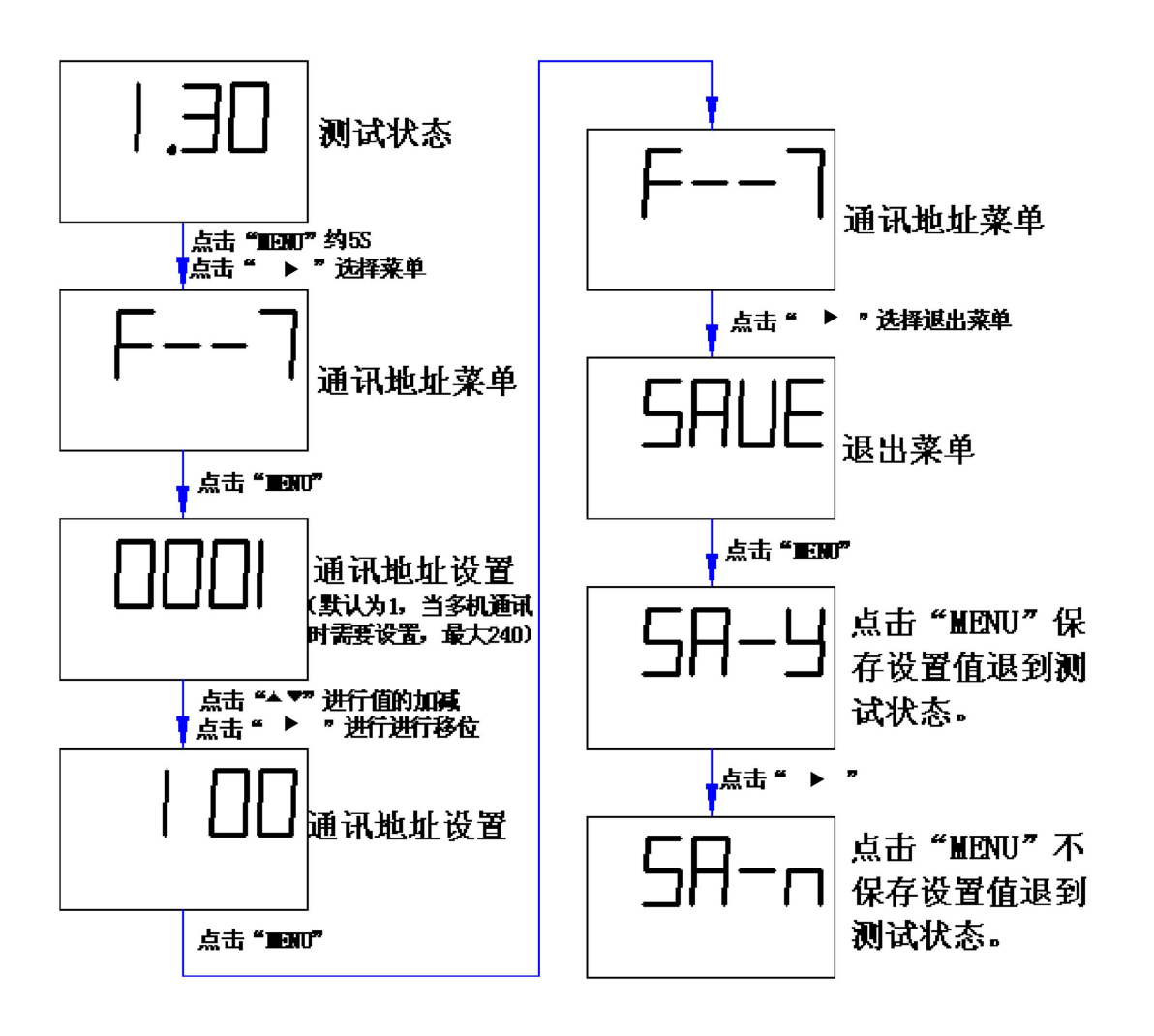

#### <span id="page-12-0"></span>8.2.8 恢复出厂设置

按 6 所述进入设置菜单后, 并选择 F--8 菜单项后点击 MENU 键, 即进入密码输出状态, 显 示屏上显示密码输入初始状态 0000。

点击 ▶ 键可移动闪烁显示位,点击▲键或▼键可改变闪烁显示位的数值。

输入正确的恢复出厂设置权限密码 1208 后,点击 MENU 键,显示屏即显示是否恢复出厂 数据选择菜单:

● SA-Y:恢复出厂设置

● SA-n:不恢复出厂设置

恢复出厂设置操作流程如下图所示

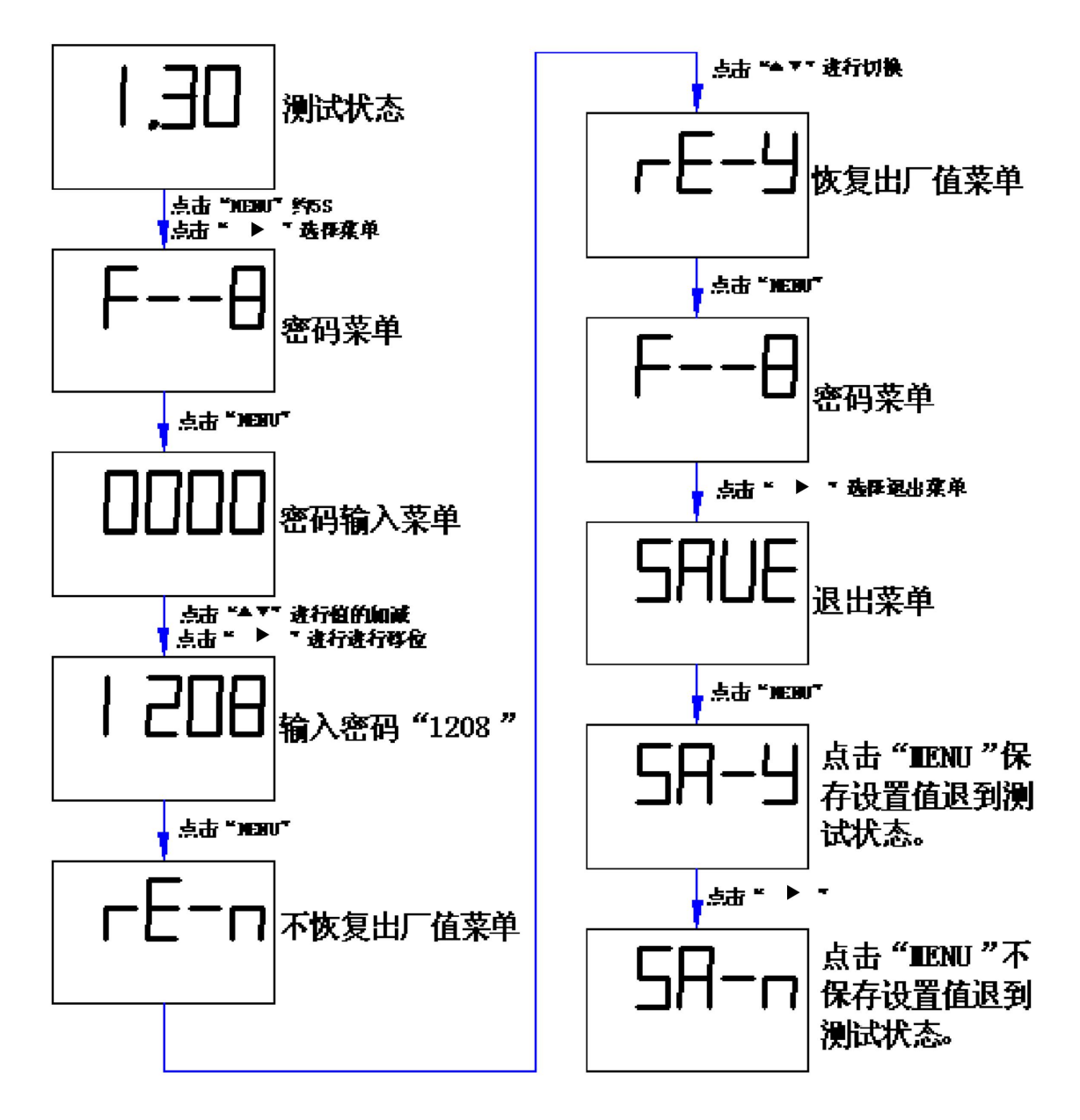

#### <span id="page-13-0"></span>8.2.9 退出菜单

按 6 所述进入设置菜单, 选择 SAVE 菜单项, 点击 MENU 键后, 显示屏即显示是否存储设 置数据提示信息:

- Sa-Y:存储当前设置数据, 并退出至测试状态
- Sa-n:不存储当前设置数据,并将数据恢复至上一次设置的有效数据,然后退出至测试状 あいしょう しょうしょう あいしん あいしん あいしん しんしょう

#### <span id="page-13-1"></span>9. 保修

产品必须在用户手册规定的正常工作条件下正确的方法安装、使用并维护保养。如产品有质 量问题,在保修期之内,所有维修或更换的产品适用免费保修期限.

本公司不对安装、分解及替换,但不限于安装、分解及替换导致的任何直接及间接损害和损 失负任何责任。为避免不必要的纠纷,用户应将其有疑问的产品返回至我公司,由我公司对问题 进行确认后,确定退货、维修或替换。用户承担产品送我公司程中可能存在的风险,我公司承担 产品送还给客户过程中可能存在的风险。。

- 1. 保修内容:在正常使用中所有仪器材料和工艺上的缺点都属于保修 内容,但是 保修仪器上的系列号标签不能丢失。
- 2. 保修期限:从购买之日起免费保修期一年。
- 3. 保修方法:对于保修期内的返修仪器,我们可以修理它,也可以根据情况更换 它,对于更换的仪器我们可以使用新的或返修好的部件,也有权利提供原仪器 型号的升级版本。
- 4. 保修限制:除维修或更换仪器外,我们不承担由于仪器故障所造成的时间损失、 不方便损失及由此产生其他的间接损失。另外,对出于事故、专门破坏、人为 操作错误或不可抗拒力引起的仪器损坏也不属于免费保修范围。从非授权渠道 购买的仪器也可能无法得到保修服务。

### <span id="page-13-2"></span>10. 运输与保管

#### <span id="page-13-3"></span>10.1 运输

本氧仪表在完好包装的情况下可通过汽车、飞机、轮船、火车等交通工具运输,运输中应避 免雨雪直接浸淋。搬运时请注意小心轻放,切勿重压。

#### <span id="page-13-4"></span>10.2 保管

包装完好的产品应在温度为-20~65℃,相对湿度在 25℃时不大于 80%RH,周围无酸性、 碱性等腐蚀性气氛的库房内保存。

仪表的存放位置应少尘、无烟、无水汽和无腐蚀性的气体。